# **途语 NaviTo 用户使用手册**

**引言** 

"途语 NaviTo"导航产品,让手机变成导航仪!

亲爱的用户,欢迎您使用北京协讲科技提供的"途语 NaviTo"导航软件。它是一款手机端的位置信息服务产品, 本产品采用先进的 gpsOne 卫星定位技术,辅助真人实时语 音及三维地图导航功能,可以为您提供驾车导航、出行规划、 周边搜索等功能。为了帮助您获得最佳的服务,请您在使用 本产品之前认真阅读配套的使用说明书。

本手册系对当前产品的详细说明。如产品发生变化,以 实际产品为准, 敬请谅解!

目录

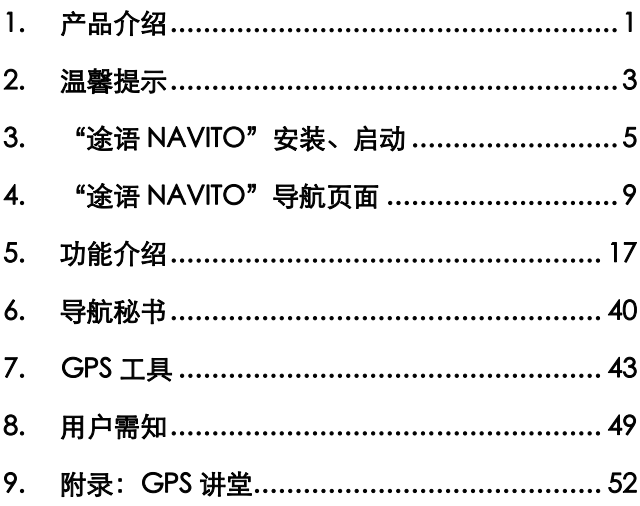

# 1. 产品介绍

### **1.1. 产品概述**

"途语 NaviTo"导航产品是由北京协进科技提供的极具手机特 性的 GPS 导航系统。

本产品是一套基于 BREW 平台开发的手机卫星导航系统, 通过 快捷简便的操作界面,丰富的城市导航地图,真人实时语音导航为 展示平台,为用户提供了舒适便捷的全程驾车导航功能。在行车途 中的每一个进出主路、弯道、交通电子眼监控路段前,系统都会及 时给出相应的语音提示以及图标显示,而您只需要放心的享受行车 乐趣。

在"途语 NaviTo"导航软件中您可以享受实时语音导航、出行 规划、周边搜索等诸多新颖实用的服务功能,它将带您进入新的导 航时代。

值得一提的是软件内含丰富的信息点供您查询,帮助您快速的 找到在当前位置您需要的各种设施信息,解决您出行的后顾之忧, 让您尽情享受驾车出行的无限乐趣。

同时通过"途语 NaviTo"导航的扩展服务功能,随时随地的查 询当前及周边位置的餐饮等信息;以及我们率先为您准备的路况信 息等等,这些便捷的功能正等待为您服务。

#### **1.2. 产品特色**

#### **1.2.1. 先进的导航技术**

- 采用先讲的 apsOne 技术
- 人性语音,尖端语音导航技术,实时获得准确的全程路段路口

实时语音播报

#### **1.2.2. 精密的导航地图**

覆盖全国多个城市的地图数据,跨城际、动态地图显示。

#### **1.2.3. 多种类型的查询服务**

● 独具特色的推出非驾车查询服务,满足您公交换乘需求,您可 以通过公交换乘功能方便地查询换乘的方法,同时还可以直观 的在地图上查看您上下车的位置。

# 2. 温馨提示

### **2.1. 产品服务声明**

#### **2.1.1. 免责声明**

在您使用"途语 NaviTo"导航系统的过程中,为避免产生风险, 请您注意如下事项:

- 当您作为驾驶者在驾驶机动车辆或人力驱动车辆使用本产品 时,请不要对本产品进行任何操作,以免因注意力分散而产生 交通危险。对于您在使用本系统进行导航的过程中发生的交通 事故或其他经济损失,本公司不承担任何责任;
- 本产品的定位功能与导航功能仅适于在室外使用,卫星信号的 强度越高其使用效果越好。卫星信号的强弱与天气、建筑物遮 挡、周围环境等因素有关,为了保证您获得最佳效果,请尽量 在室外开阔地区使用本产品;
- 卫星定位会客观存在误差及灵敏度问题,本产品尽力将卫星定 位误差及灵敏度对于道路指引的影响降到最低,并且由于中华 人民共和国对于电子地图管理相关法规的限定,电子地图数据 更新与实际道路变化有可能无法保持同步性。所以,在使用本 产品的过程中可能会出现电子地图数据与实际道路情况不一致 的情况,仅作为您的驾驶参考,请在遵守交通规则前提下使用 本软件。

#### **2.1.2. 知识产权声明**

对于本软件产品所涉及的技术产品,北京协进科技拥有其专利、 商标或其他产权,除非得到相关的书面许可,否则本软件产品不授 予这些专利、商标或其他知识产权的许可。

本产品所有部分,包括任何文字、音乐、图像、录音、录像、 照片和附加程序以及随附的说明书及任何副本,其所有权全部归北 京协进科技所有,未经本公司许可,不得任意地仿制、拷贝、摘抄 或转译。

#### **2.1.3. 使用声明**

- 本系统是综合了道路类型,道路等级等多种因素,再加上您 在"系统设置"中的自定义设置(如距离最短/时间最短,是 否避让红绿灯,是否回避收费路段等)为您规划路线的,因 此有可能会与您的驾驶习惯不同。您可以尝试一下新的走法, 还可以致电导航专线,提出您宝贵的建议,以便帮助我们更 好的为您服务。
- "途语 NaviTo"导航软件在进行"实时导航"、"自我定位" 时,需要室外 GPS 卫星信号直接覆盖,用以获得准确的位置 信息。所以请您在室外进行操作。
- 在有严重遮挡、阴雨、雷电或其他天气条件不佳的情况出现 时,GPS 卫星定位的成功率会下降,误差值会加大。
- 在远郊区、宽阔地区或偏远山区,因为手机信号不好,会影 响网络的正常连接。
- 在快速移动的状态下,网络的连接会受到一定影响,可能会 影响到您一些例如天气预报等需要网络连接的增值服务的使 用。
- 在您使用途语 NaviTo 导航软件行车过程中,请妥善放置导 航手机,严禁将手机放置在安全气囊弹出位置,否则气囊爆 开时可能造成严重伤害。

4

# 3. "途语 **NaviTo**"安装、启动

### **3.1. "途语 NaviTo"的安装**

"途语 NaviTo"导航软件已经内置在您的手机内存中,您无需 担心软件遭到误删除或者意外破坏。"途语 NaviTo"导航软件所需 的地图数据已经存放在您的手机存储卡中。

### **3.2. "途语 NaviTo"导航软件的注册**

"途语 NaviTo"导航软件在首次启动时会提示您注册软件,提 供自动网络注册和手动网络注册两种方式:

自动网络激活方法如下图:

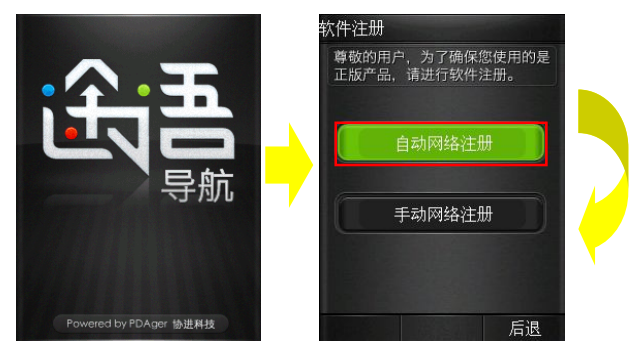

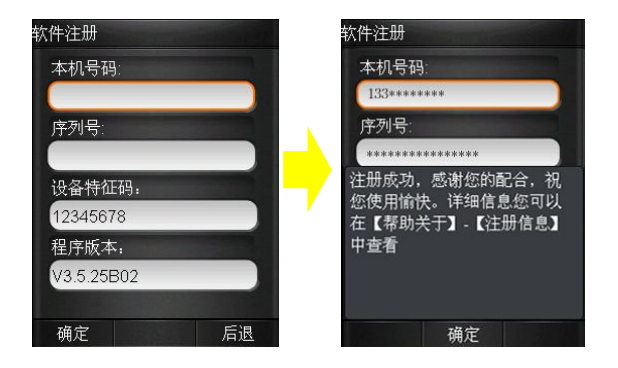

 $\mathbb Q$ 提示 1: 您在注册时需要手机访问网络服务器,请确保您的手机 上网功能为正常开通状态。

◆ 提示 2: 为了确保导航软件的正常使用, 请输入您手机中当前使 用的手机号码。

提示 3:序列号请参照随机器的注册卡输入。

手动网络激活方法如下图:

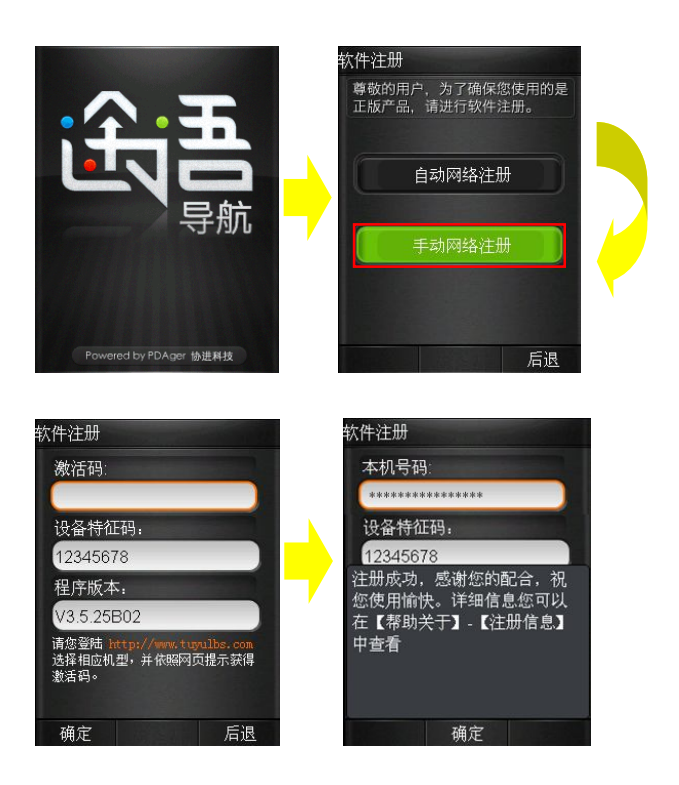

 $\mathbb Q$ 提示:使用此方式注册需要您先通过电脑上网登陆途语 NaviTo 官方网站选择相应机型,并依照网页提示获得激活码。

# **3.3. "途语 NaviTo"导航软件的启动**

已激活用户可直接进入"途语 NaviTo"导航软件中使用。

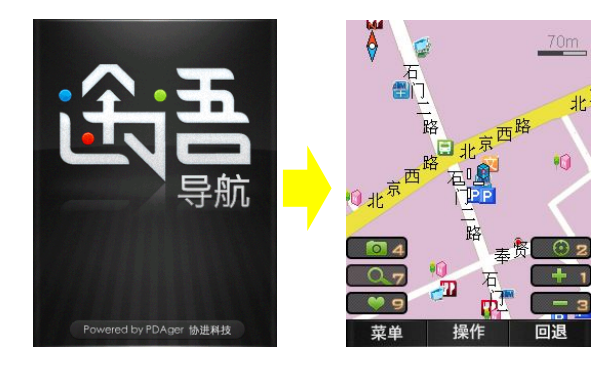

4. "途语 **NaviTo**"导航页面

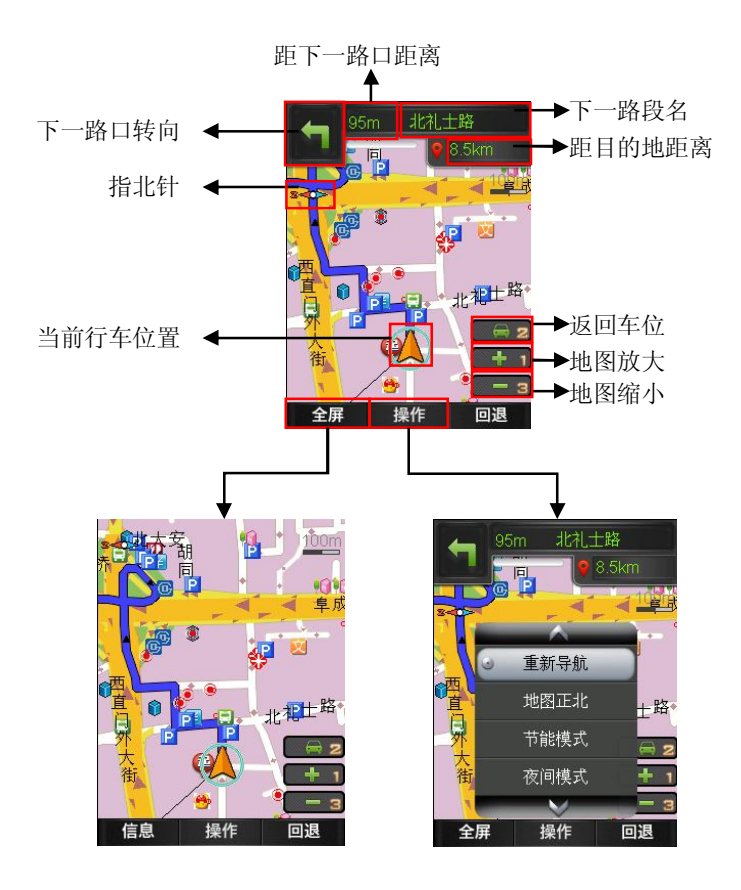

#### **导航主界面组件说明:**

- ÷. 下一路口转向:直观的为您提示下一转向的方向;
- ÷. 指北针:始终指向地图正北方向;
- **ALL** 当前行车位置:显示当前行车位置;
- ÷ 距下一路口距离:距下一个转向路口的距离;
- d. 下一路段名: 即将讲入的道路名称;
- ÷. 距目的地距离:根据行驶路线情况会实时显示距终点距离;
- 返回车位:当您因为浏览地图等原因而造成当前位置不在手机 ÷. 屏幕中心时,点击此按钮能快速地将显示焦点聚焦在当前位 置;
- d. 地图放大:放大显示地图;
- 辈 地图缩小:缩小显示地图;
- 全屏:在普通模式下,点击"全屏"后,屏幕上方的信息栏消 **ALC** 失,方便您查看地图,在全屏模式下,点击"信息"回到普通 模式;
- all in 操作:打开/关闭控制菜单;
- ÷. 回退: 退出导航界面, 返回上一级页面。

#### **4.1. 导航地图界面【操作】功能项介绍**

- 启动导航:开始实时导航功能。
- 地图正北/车头向上: 通过选择可以设定屏幕上方始终为正北 的方向(地图正北);或是屏幕上方为车辆行驶方向(车头向 上)。通常情况下我们建议您采用"车头向上"模式,以便在 行进过程中获得最直观的导航效果。
- 节能模式:简单的地图显示模式,只显示行驶方向,距下一提 示点的距离和下一路段名,帮助您最大限度节省手机电量。
- 夜间模式: 话用于在夜间驾驶时使用, 深色背景更利于您在夜 间观察导航地图。
- 开启/关闭 3D 模式:切换地图显示方式,为用户提供不同的 地图视角,满足不同的使用习惯。
- 路线全貌:显示出发地到目的地全程的路线规划情况。
- 重输目的地:重新更改导航目的地。
- 退出: 退出导航界面。

#### **4.2. 如何对"途语 NaviTo"进行设置**

#### **4.2.1. 功能设置**

途语 NaviTo 导航产品为您提供了个性化导航设置选项, 您可 以根据您的导航需要进行设置。合理的导航设置将会给您带来更好 的使用体验。

#### **进入方法:"途语 NaviTo"主菜单【系统设置】**

以"自动设定默认城市"为例(如下图),其他设置同理。

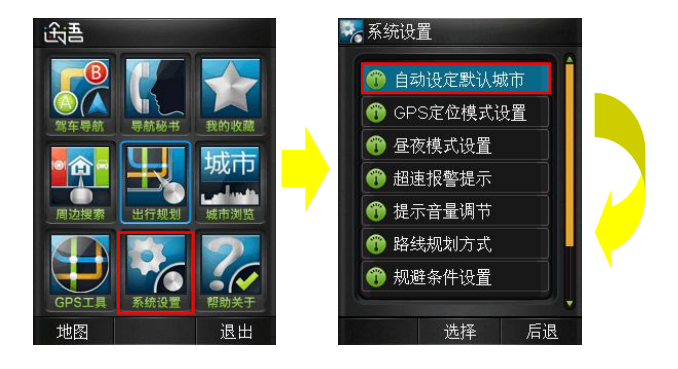

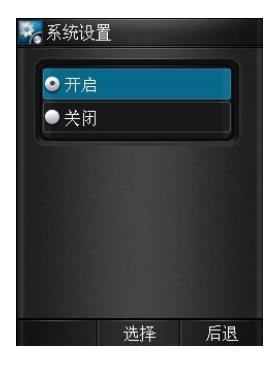

 自动设定默认城市:导航目标城市的设置选项,在您开启该功 能后,系统会将当前所在的城市设置为默认城市,以便获得更 便捷的服务。当您前往异地时,可将目的地城市设置为需要前 往的城市。

- GPS 定位模式设置: 分为"卫星定位模式"和"卫星网络混合 定位模式"两种方案。(详见 4.2.2)
- 昼夜模式设置:包括"昼间模式"、"夜间模式"和"自动切换"。 如选择了"自动切换",需要设置"黑夜时刻"和"白天时刻", 当到达您设定的时刻时系统将自动切换昼夜模式。
- 超速报警提示:在您设置完成后,途语 NaviTo 导航将自动检 测您的行驶车速,当发现超速时,会播报语音提示。
- 提示音量调节:调节导航提示音量。
- 路线规划方式:话用于您自定义路线规划方案。设有"系统推 荐"、"时间最短"、"路线最短"。
- 时间最短:在路线规划时,系统将优先选择出发地与目的地之 all the 间行驶时间最短的路线进行规划。
- 4. 路线最短:在路线规划时,系统将优先选择出发地与目的地之 间距离最短的路线进行规划。

◎ 提示: 【路线规划方式】, 您在此设置后, 所有与规划路线相关 的操作均会按照此设置进行规划。

规避条件设置: 当"规避红绿灯"洗择为"开启"时, 系统会 在规划时选择最大限度的避让红绿灯较多的路线;当"规避收 费路段"选择为"开启"时,系统会在规划时选择最大限度的 避让收费的路段。

- 地图配色方案:针对每个用户对于色彩的感受不同,提供默认、 冰爽、冷雨、阳光四套配色方案。
- 安全驾驶提示:
- 摄像头提示: 选择为"开启"后, 在行驶讲入受摄像头监控路 **Service** 段前会有语音提示;
- 直行提醒: 选择为"开启"后, 在直行路段会伴有"前方保持 ₩. 直行"等语音提示;
- **ALC** 防止疲劳驾驶提醒距离: 在行驶至预设距离后系统会播报语音 提示。可设定距离为:10KM、30KM、50KM、80KM、120KM、 200KM、300KM;
- 转弯处比例尺缩小: 选择为"开启"后, 在导航涂经转弯的路 **SHOW** 口时,会自动缩小比例尺显示该路口。

#### **4.2.2. GPS 定位模式设置**

(1)卫星定位模式:该定位方式在每次导航启动时初始定位的速 度约为 3-6 分钟,在定位过程中没有无线数据流量产生。

(2)卫星网络混合定位模式:该定位方式在每次导航启动时初始 定位的速度约为 6-20 秒钟,在定位过程中会产生极少的无线数据流 量。

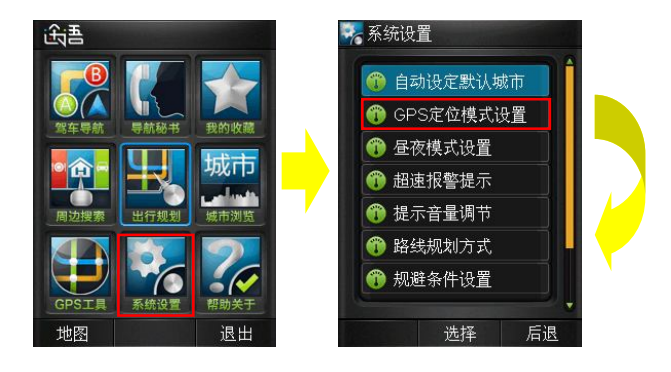

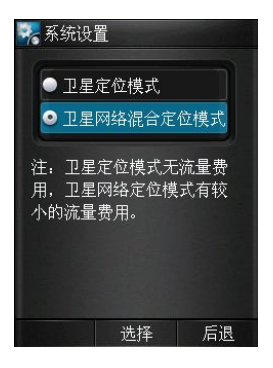

 $\mathbb Q$ 提示 1: 如果选择"卫星网络混合定位模式",因需要借助于 CDMA 网络基站进行辅助定位,请确保上网功能为正常开通状态, 否则将导致产品使用过程中定位失败。

◆ 提示 2: 本产品的定位功能与导航功能仅适用于在室外使用, 卫

星信号的强度越高其定位精度越高。卫星信号的强弱与天气、建筑 物遮挡、周围环境等因素有关,为了保证您获得最佳效果,无论您 选择哪种定位方式,我们都建议您在室外开阔地区进行定位,以保 持较高的定位成功率。您可以通过途语 NaviTo 的导航设置随时更 改定位模式,详见导航相关设置。

# 5. 功能介绍

# **5.1. 导航功能**

### **5.1.1. 模拟导航**

您在规划路线之后,很想了解此次导航的全过程,或是看看能 途经那些特色路段,这时我们为您设计的"模拟导航"功能就会帮 上您的大忙!您可以立刻通过"模拟导航"功能体验"途语 NaviTo" 的导航过程。

提示:模拟导航可以在室内进行。

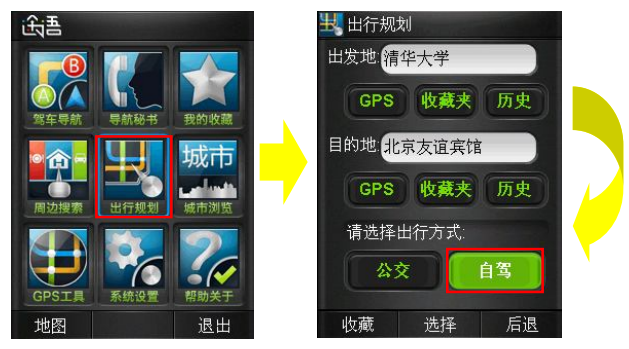

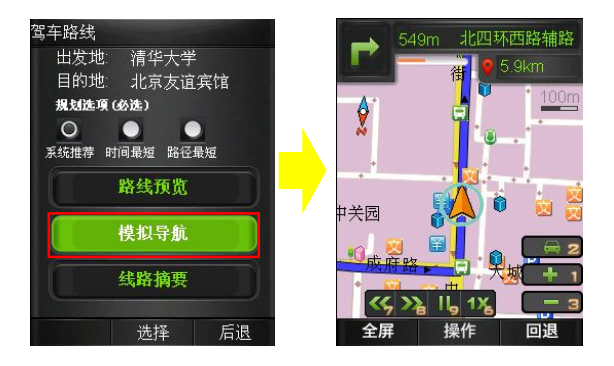

#### **5.1.2. 启动实时导航**

"途语 NaviTo"手机导航软件将简洁易操作的界面,丰富的城 市电子地图,清晰而准确的全程语音播报相结合,引导您轻松的到 达目的地。

提示 1:实时导航功能需要在室外使用。

◆ 提示 2: 当您在导航过程中偏离了系统为您规划的路线时,请不 要着急,"途语 NaviTo"会自动检测到您偏离路线,这时您只需继 续行驶在当前道路上,导航软件会按照你的行驶路线重新计算路线。

- 丰富的地图信息让界面更美观、路线更清晰、地点更详尽。在 ÷. 实时导航的过程中,您可以随时查询当前位置附近的各种周边 信息。
- 清晰、准确、实时的全程语音播报让您的导航之旅更轻松、更 ÷. 享受。在实时导航时, 您全程都可以听到"前方 300 米向右转 弯"、"前方 100 米保持直行"等语音提示。
- **ALC** 准确的路口转向提前播报主要通过"转向语音提示"(例如"前 方向右转弯,驶入东长安街"、"前方向左前方转弯,驶入北土 城西路"等)来体现。
- 支持跨省路线规划,实现各省地图无缝连接,使您的自驾旅游 变得更加轻松。

您可以有以下两种方式启动实时导航:

1) 在输入框中手动输入目的地关键字

#### **方法:"途语 NaviTo"主菜单—【驾车导航】**

◎ 提示: 若目的地不在所选城市,可以点击"更改"按钮选择所 需城市。

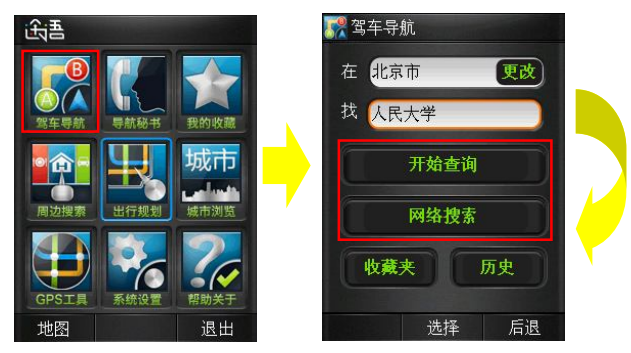

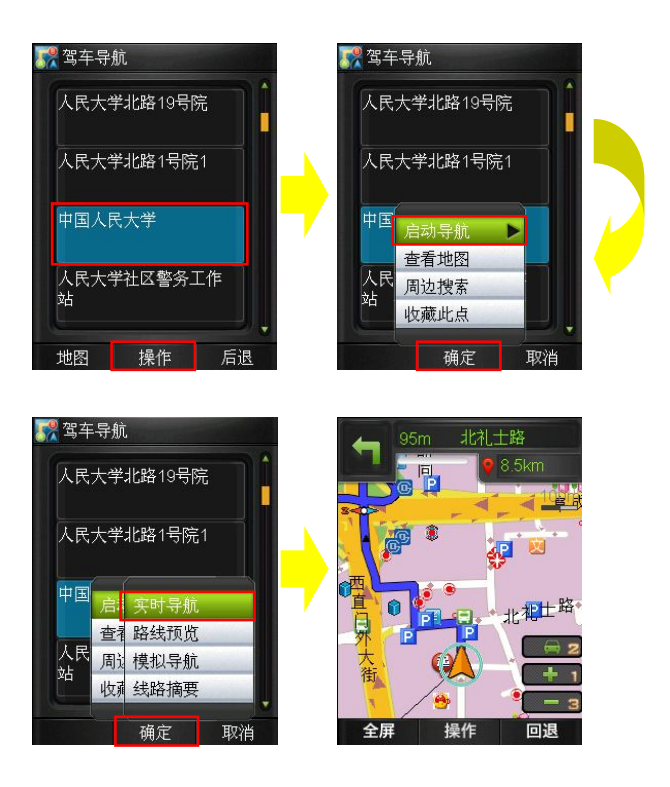

2) 收藏夹

对于您常去的地点,您可以选择"我的收藏"—"常用地点" 中已保存的地点为目的地启动实时导航。

#### **方法:"途语 NaviTo"主菜单—【我的收藏】**

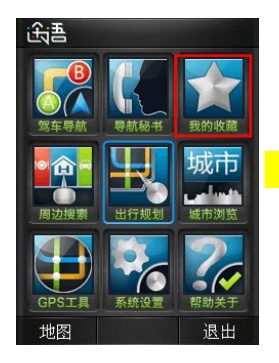

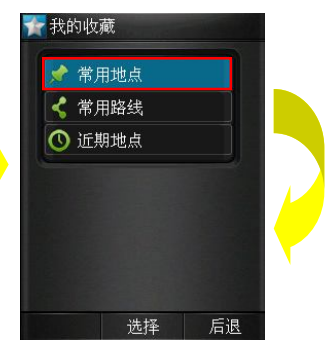

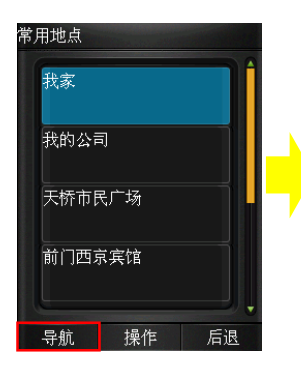

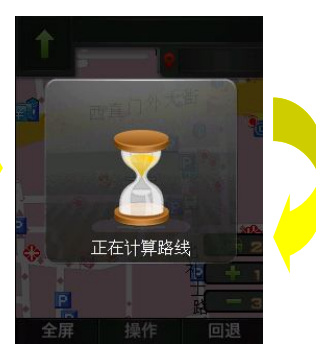

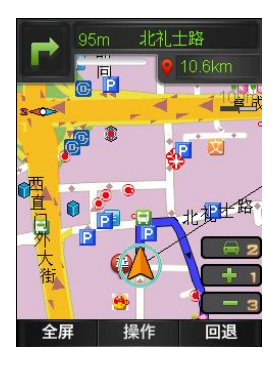

提示:常用地点/常用路线的设置详见 5.5。

# **5.2. 导航辅助性说明**

# **5.2.1. 常见导航标志相关说明**

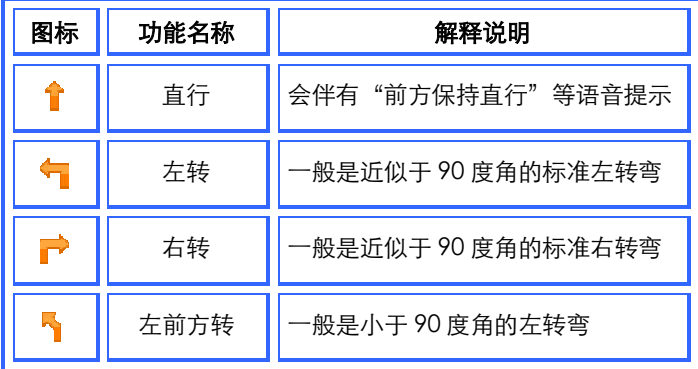

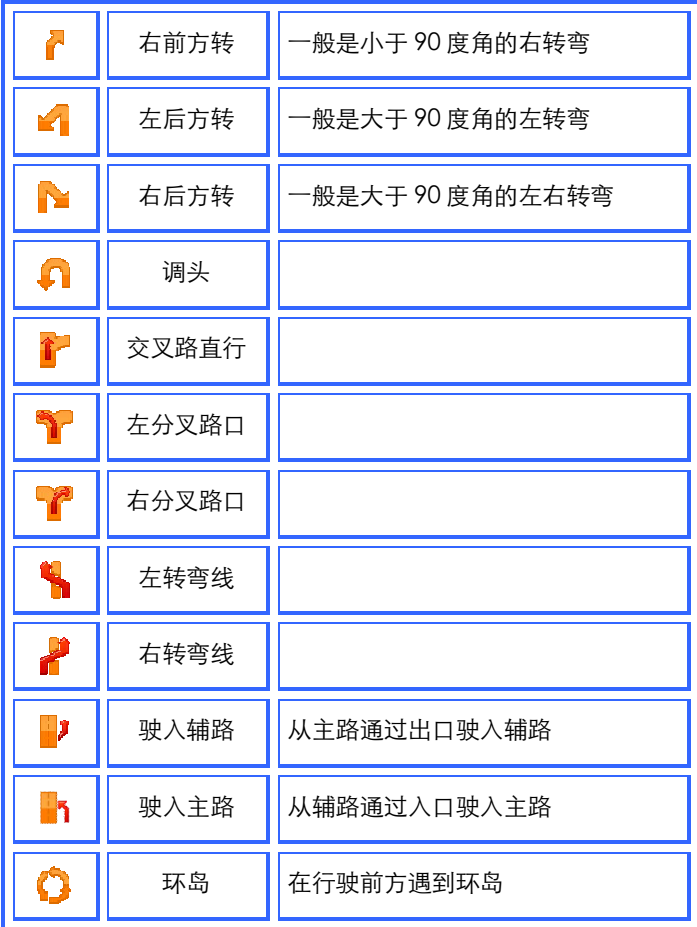

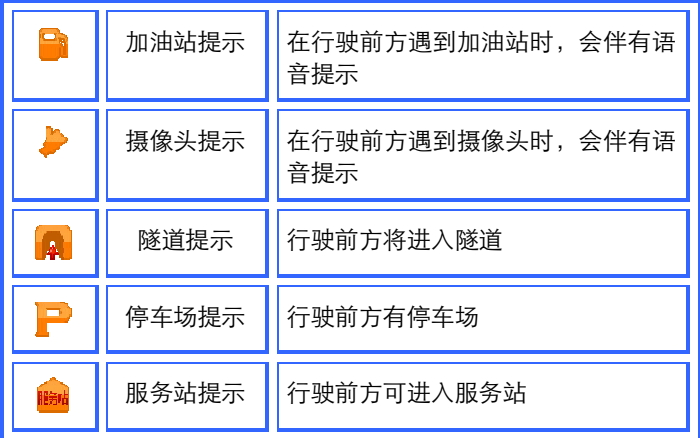

#### **5.2.2. 导航辅助功能**

为了您能更加方便,随心所欲的享受导航乐趣,"途语 NaviTo" 导航软件想您所想,为您开发了众多导航辅助功能,让您更加轻松 的出行。

1) 路线预览

您在规划好一条路线之后,可以在地图上直观的进行路线浏览。

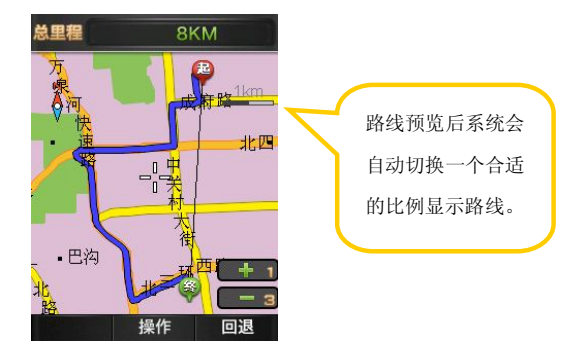

#### 2) 线路摘要

您在规划好一条线路之后,可以使用"线路摘要"功能查看全 程路线提示概况。通过此菜单系统会将规划好的路线途经的路段提 示信息按照顺序显示,以便您了解。

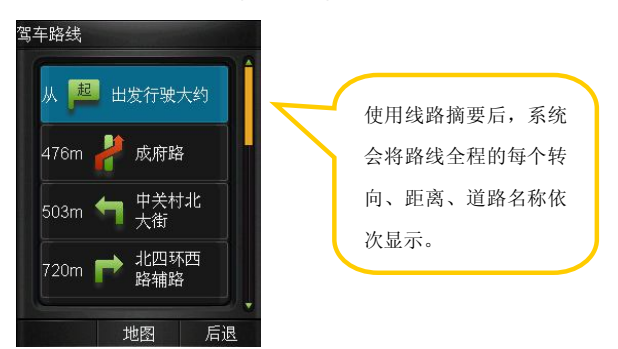

#### 3) 周边搜索

用于搜索您所在位置的周边信息,或目的地附近的详细信息。 (详见 5.3)

#### **5.2.3. 公交换乘**

"途语 NaviTo"独具特色的推出公交查询服务,满足您公交换 乘需求,您可以通过公交换乘功能方便地查询换乘的方法,同时还 可以直观的在地图上查看您上下车的位置。

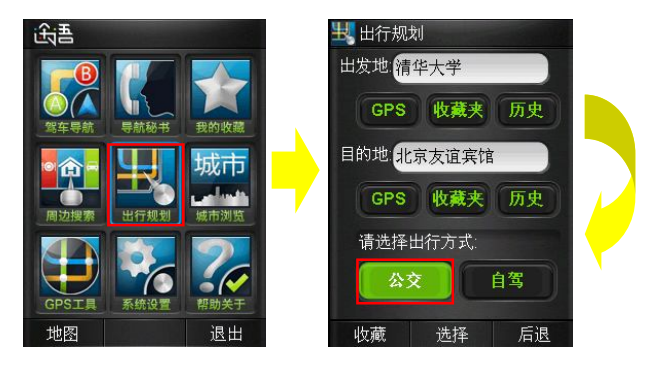

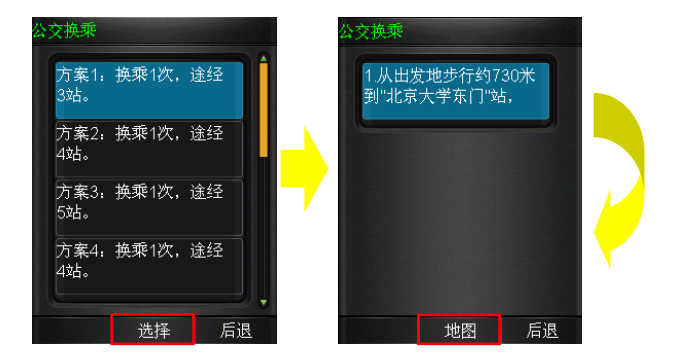

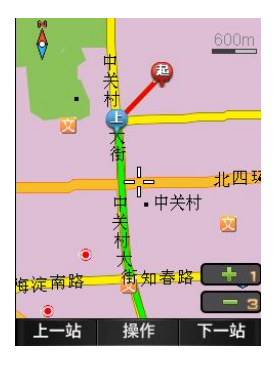

### **5.3. 周边搜索**

用于搜索您所在位置的周边信息,或目的地附近的设施信息。

1) 搜索范围设定

为了您能快速精确的查询周边信息,建议您在使用之前先对搜索

范围值进行设置,包括:500 米、1 公里、2 公里、3 公里、5 公里、 10 公里。

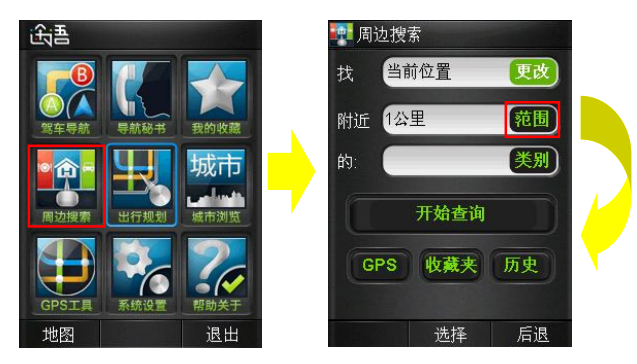

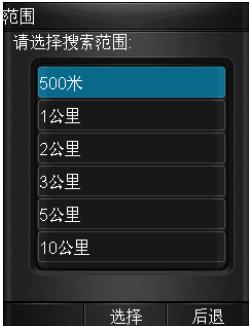

2) 搜索位置设定

搜索位置可通过手动输入、GPS 定位当前位置、收藏夹、历史四 种方式设定。

#### 手动输入

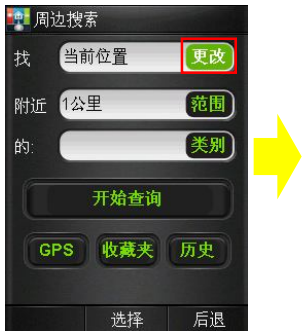

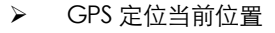

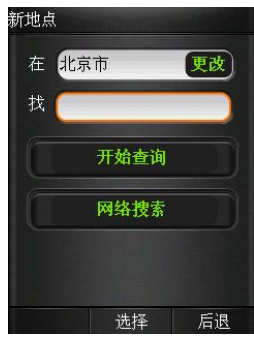

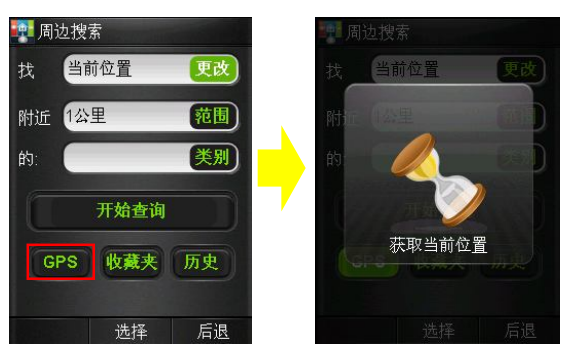

 $\mathbb Q$ 提示:进入周边搜索功能时默认为找"当前位置"的周边设施。

> 收藏夹

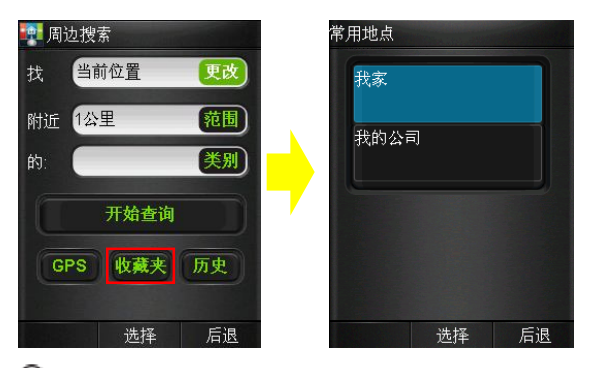

◆ 提示: 点击"收藏夹"按钮系统自动读取【我的收藏】—【常 用地点】中的位置信息。

▶ 历史

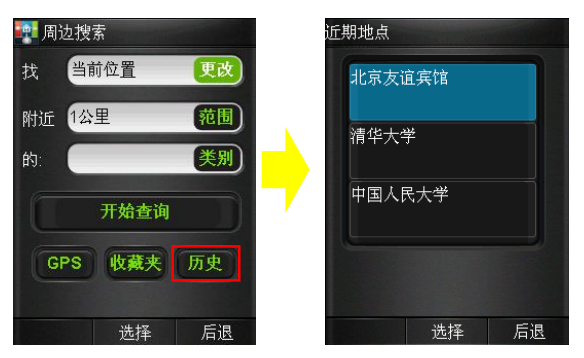

◆ 提示: 点击"收藏夹"按钮系统自动读取【我的收藏】—【近 期地点】中的位置信息。

## **5.4. 城市浏览**

"现在我在青岛,想去青岛的旅游景点玩玩。"您还在费劲的 找地方购买旅游导报吗?还要找能上网的地方查看地图吗?

"途语 NaviTo"为您精心打造的"城市浏览"功能,可以轻 松解决问题,并且还可以迅速查找周边信息,简直就是个人"活 地图"。

进入方法:"途语 NaviTo"主菜单—【城市浏览】

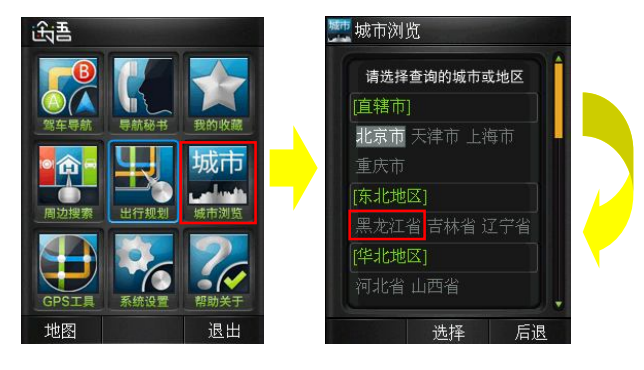

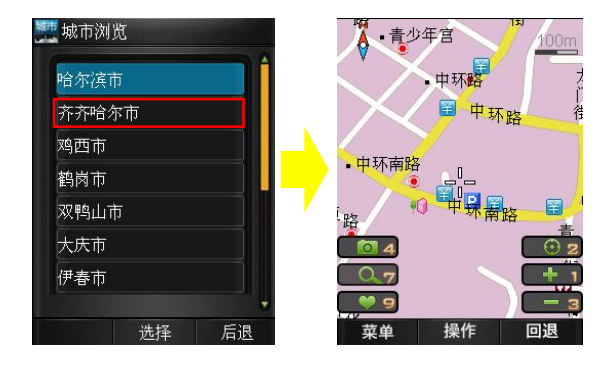

### **5.5. 路线快速设置**

经常会去重复的地点吗?需要快速的设置路线的起始点吗?这 些简便、快捷、实用的功能我们已经为您想到了,只需要简单的步 骤就可以实现。

在"我的收藏"中,途语 NaviTo 还为您提供了"自定义地点", 您可以存放除"我家"与"我的公司"之外的常用地点。

#### **进入方法:途语 NaviTo 主菜单—【我的收藏】**

♀ 提示 1: 通过【我的收藏】快速启动实时导航请参见 5.1.2。

◎ 提示 2: 我家/我的公司设置完成后,只有您需要修改地点时才 需再次进行设定。

1) 我家/我的公司设定

**ALC** 通过"定位"设定(以设定我家为例)

提示 1:"我的公司"设定方法同理。

# 提示 2:在通过"自我定位"设置相应项的位置时,建议您在所 设地点的室外入口处。

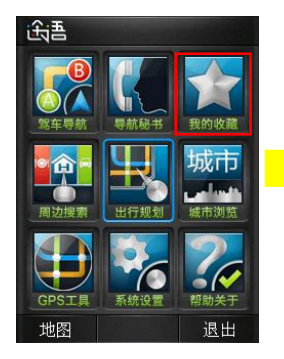

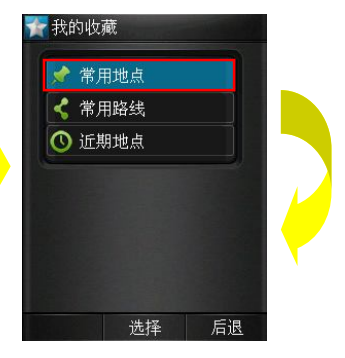

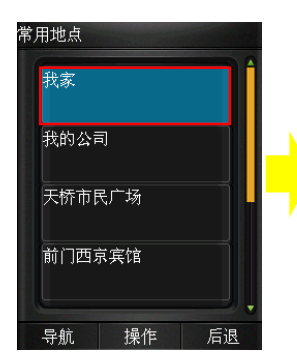

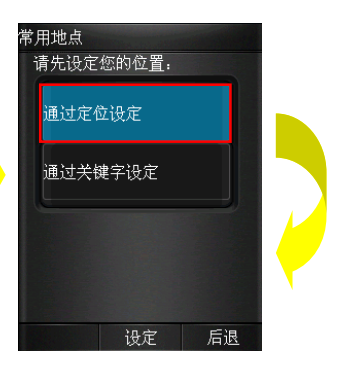

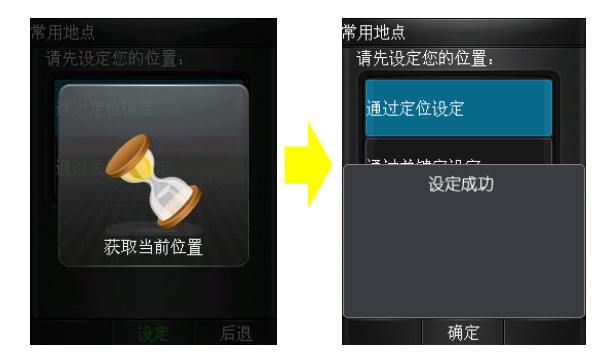

**Harry Commercial** 通过关键字设定(以设定我家为例)

提示:"我的公司"设定方法同理

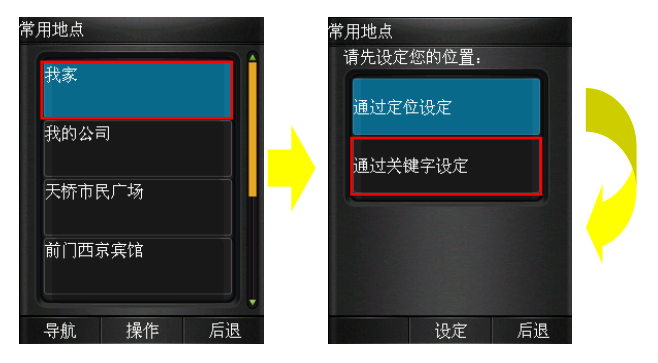

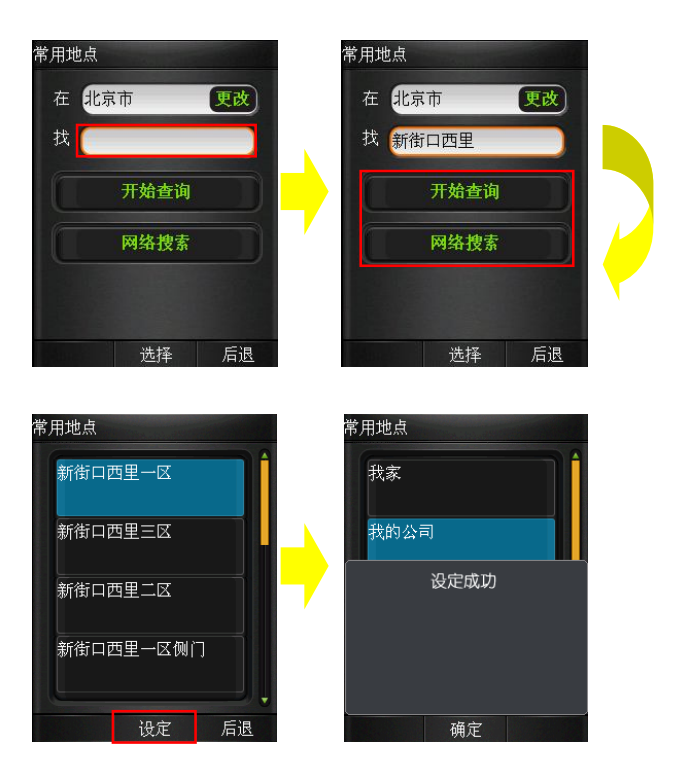

- 2) 其它常用地点设置
- 44. 增加常用地点(其它)

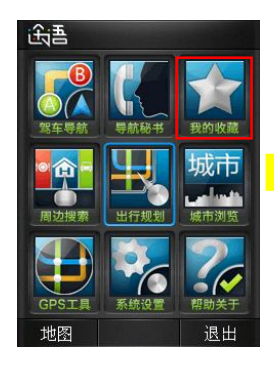

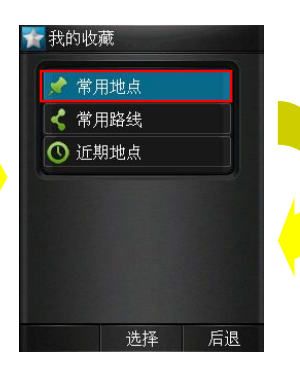

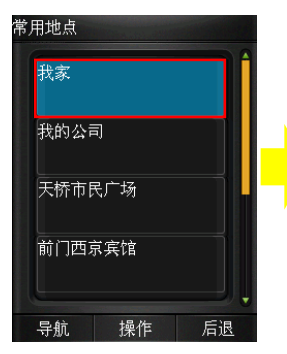

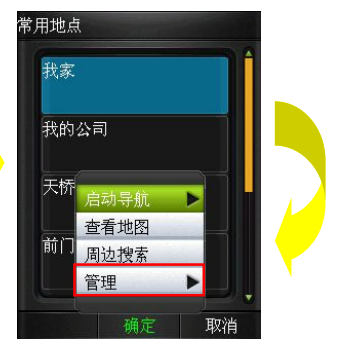

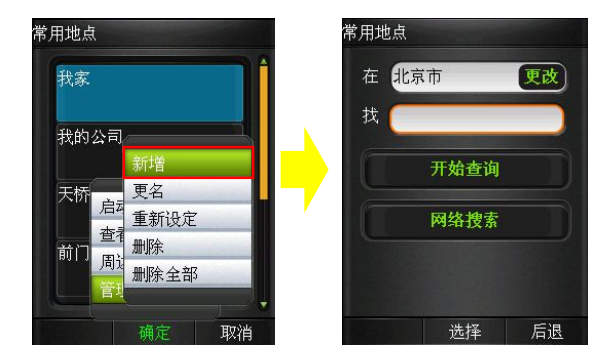

◆ 提示 1: 在此您还可对常用地点进行删除/重新设定等操作。 ◆ 提示 2: 也可以通过【驾车导航】 一【收藏此点】功能进行添加。 提示 3:系统最多存放 10 条常用地点记录。

3) 常用路线设置

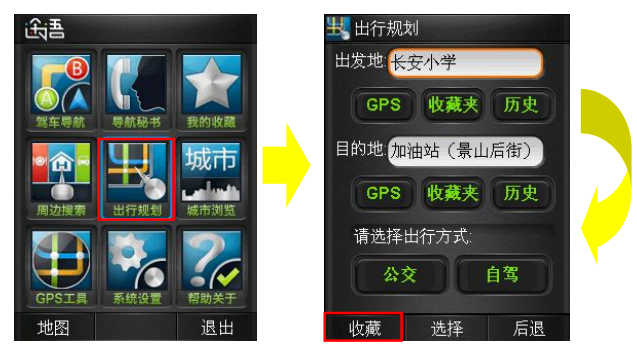

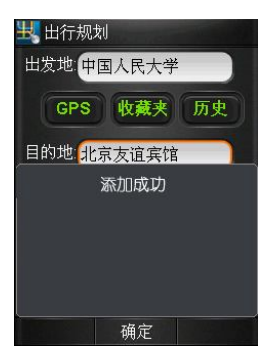

添加成功后,即可在"我的收藏"中查看此路线。

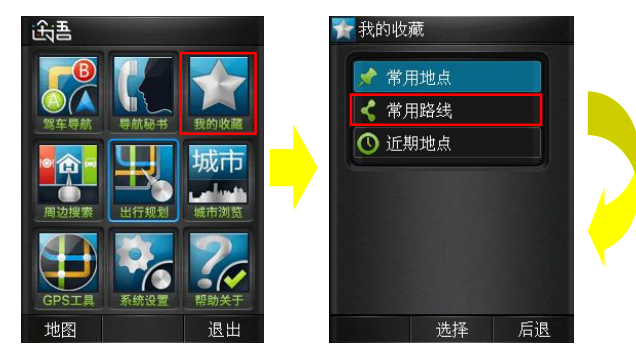

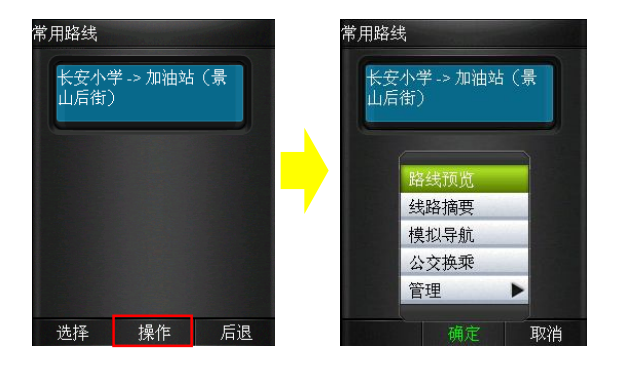

 提示 1:【我的收藏】—【常用路线】—【操作】——【管理】 即可对其进行删除等操作。

 提示 2: 系统最多存放 10 条常用路线记录(就是您以前通过关 键字查询找到或对其进行过操作的路线)

# 6. 导航秘书

通过此功能,您可以接通秘书热线,由座席专员为您代设目的地, 省去繁琐输入过程,轻松启动导航。

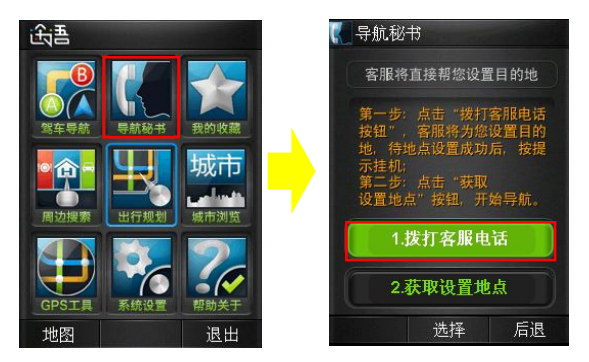

#### 在客服帮您设置成功目的地之后,进行第二步操作。

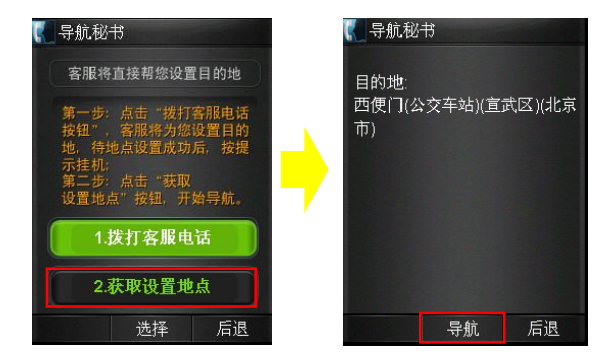

◎ 提示 1: 通过软件拨打秘书热线, 通话过程只收取市话费。

◎ 提示 2: 目的地设置成功后请在人工座席挂机后进行"下一步" 操作, 此时请您不要使用"挂机"按键, 如果使用手机挂机键, 结 束通话的同时将退出导航软件。

♀ 提示 3: 在驾车导航功能中也可点击"导航秘书"按钮启动此功 能。

#### **导航秘书修复**  ÷.

要使用导航秘书功能,必须先将手机号码与手机绑定。如果您 在使用导航秘书功能时用的手机号码与绑定时输入的手机号码不一 致,则无法正确的接收到客服为您设置的目的地数据。此时您需要 在"导航秘书修复"中重新绑定手机号。

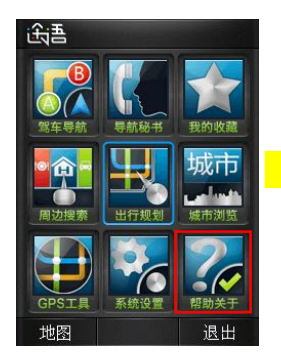

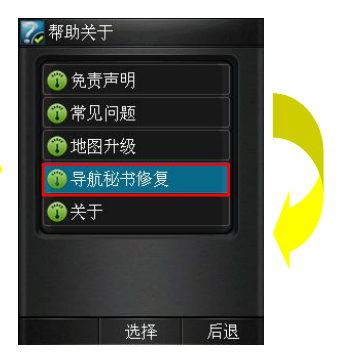

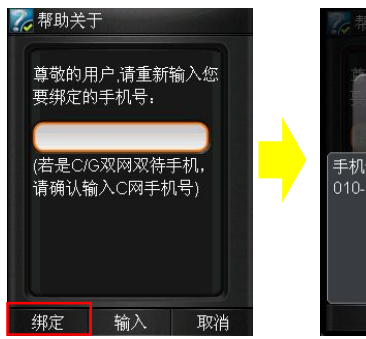

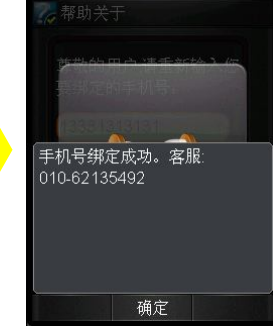

# 7. **GPS** 工具

# **7.1. 轨迹记录**

轨迹记录功能可以在导航的同时将您的行驶轨迹记录下来,并可 在地图上重现,为您日后的出行提供更为直观的路线参照。

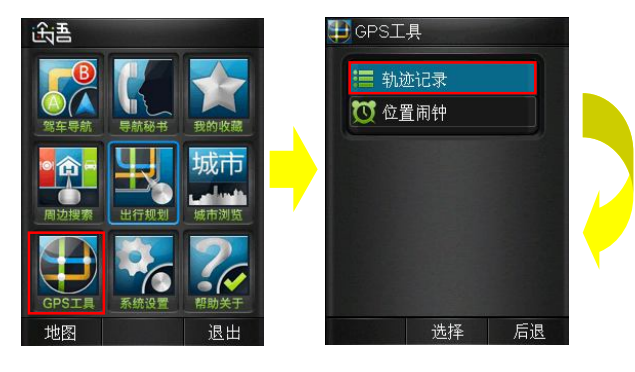

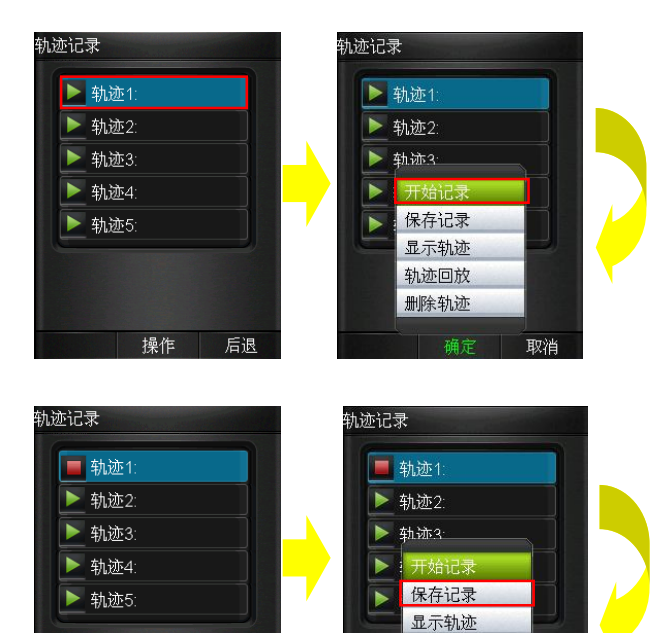

后退

轨迹回放 删除轨迹

取消

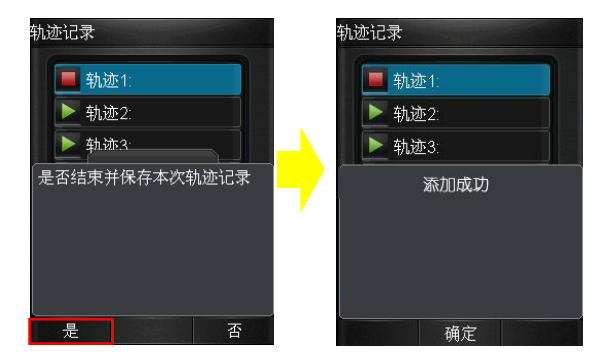

提示:在实时导航状态下可记录移动轨迹。

# **7.2. 位置闹钟**

位置闹钟是途语 NaviTo 导航最新推出的功能。该功能开启后, 它将通过卫星连续定位,并在您预先设定的途经地点提供文本及提 示音两种形式的提示,为您的工作及生活带来更高的效率。

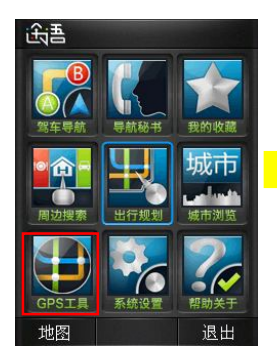

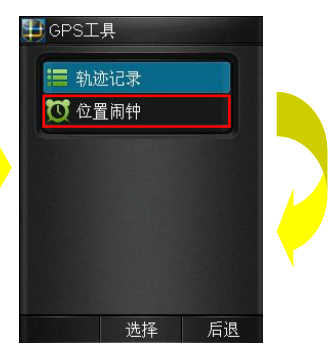

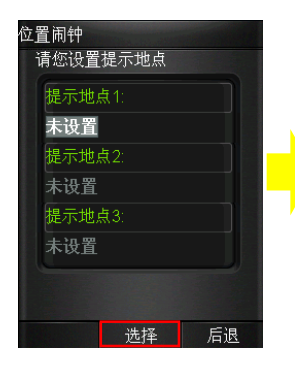

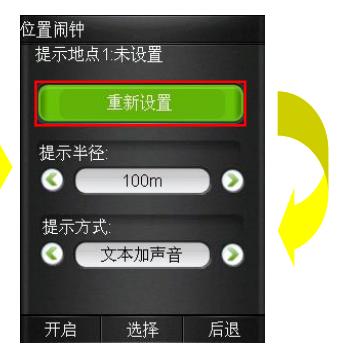

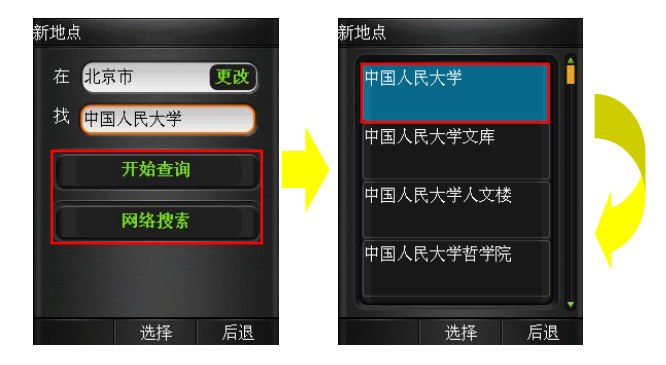

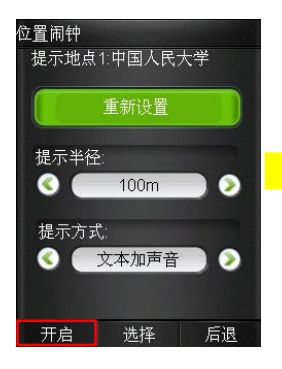

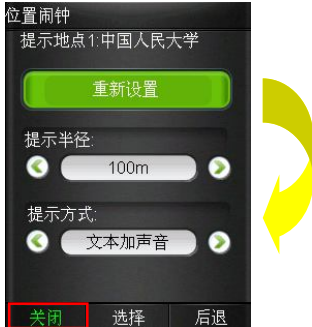

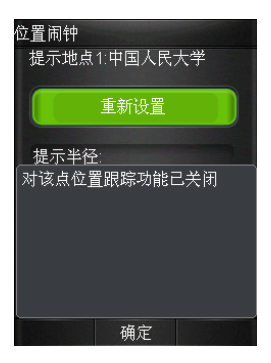

 $\mathbb Q$ 提示 1:提示音使用一段音乐,不使用真人语音。如果在导航过 程中与语音提示冲突,导航语音提示优先,然后再弹出到达位置闹 钟地点的文本和声音提示。

提示 2:"提示半径"可设置为:100m、300m、500m、1000m、 2000m;"提示方式"可选择:文本加声音、声音、文本。

# 8. 用户需知

#### **8.1. "途语 NaviTo"导航业务资费**

预装在您手机中的"途语 NaviTo"导航产品及导航地图数据 完全免费。当地图数据免费更新服务期过后,如果需要更新电子导 航地图数据,则需要支付地图数据升级费用。

#### **8.2. 技术支持**

如果您在使用"途语 NaviTo"导航产品过程中遇到问题,或对 我们的产品有什么建议,请您与服务提供方-北京协进科技发展有限 公司的客户服务中心联系,您可以通过如下途径得到满意的答复。

客户服务热线:010-62135492

我们为您提供"7X24"小时的专业服务

客户服务网站: http://www.tuyulbs.com

#### **8.3. 数据升级**

您可以在途语 NaviTo 主界面依次选择【帮助关于】 → 【地图 升级】→【版本信息】,杳看地图版本号,并和我们官方网站的版本 信息对比,确认是否需要升级。

地图数据免费升级服务截至 2013 年 12 月 30 日,在此日期后 我 们 将 提 供 有 偿 地 图 升 级 服 务 。 详 情 可 登 陆 http://www.tuyulbs.com,或拨打客户服务热线:010-62135492。

### **8.4. 常见问题解答**

1) 如果"途语 NaviTo"业务今后新添加了城市地图, 是否需要 对软件进行升级?

答:导航软件不需要升级,用户只需要更新存储卡中的地图数据, 即可完成地图数据升级。

2) 点击"途语 NaviTo 导航"图标不能进入系统?

答:如果出现"您的系统存储空间可能不足" 类似提示,请删除一 些过去下载的不常用的软件后,即可启动"途语 NaviTo"。

3) 什么情况下会出现定位失败? 怎么办?

答:导致定位失败一般有以下几个原因:天气不佳导致 GPS 无信号 /无线网络不稳定/手机质量问题/GPS 锁死等。

因此在使用中您需要注意以下事项:

- 1. 实时导航需在室外才可以启动, 在室内可模拟导航, 预览线路。
- 2. 在有恶劣天气条件出现时,会使 GPS 卫星定位的成功率下降, 请耐心多试几次。
- 3. 在远郊等地区,因手机信号不好,导致与无线网络连接失败。 换一个信号较好的地方,然后再试。
- 4. 您的手机内话费余额不足。
- 4) 导航时为什么只显示地图而没有语音播报、或是语音声音很 小?

答:请检查您是否将手机设为静音或震动状态。若声音太小,请检 查是否将语音播放音量设为最大。

5) 车速在多大范围内能实现正常导航?

答:时速 5-100 公里,正常情况下均可实现导航功能。速度太低, 系统无法识别是否实现有效位移;速度太快,可能导致语音提示播 放时车辆已经通过提示点。

6) 没有沿导航路线驾驶怎么办?

50

答:系统会自动根据您当前的位置,重新规划出一条适合的导航路 线,自动重新导航。

7) "途语 NaviTo"在立交桥上能否分出桥上还是桥下?

答:国家有关部门规定,民用地图均不带高程数据,所以也就无法 区分立交桥上具体的层位置。目前您在遇到主、辅路与高架桥上、 下层误差, 您可以选择 1) 按菜单键, 弹出导航菜单, 选择重新导 航;2)继续前行,等待系统自动调整,重新规划路线。

8) "途语 NaviTo"支持的城市?

答:目前支持 442 个大中小城市,并涵盖全国共计 900 多个县市地 图。"途语 NaviTo"的城市支持数量将随地图数据供应商随时调整。

9) 导航过程中能否接打电话?

答:导航过程中您可以接听电话,待对方挂断后继续导航,但无法 拨打电话。

10) 如果更换了手机号码,还能使用"涂语 NaviTo"么?

答:可以,更换手机电话号码不会影响途语 NaviTo 服务的使用。

# 9. 附录:**GPS** 讲堂

#### **9.1. GPS**

GPS 是全球定位系统(Global Positioning System)的缩写 形式,它是一种基于卫星的定位系统,用于获得地理位置信息以及 准确的通用协调时间。该系统由美国政府放置在轨道中的 24 颗卫星 组成。GPS 可提供精确度在 10 米之内的导航。它可在任何天气条 件下、全球任何地方工作。使用 GPS 无需支付定购费或安装费。该 系统由美国政府运营,且其精度和维护也由美国政府完全负责。

#### **9.2. gpsOne**

gpsOne 技术是美国高通公司推出的基于 CDMA 网络位置业 务开发的一种定位技术。为了保证定位的成功率,gpsOne 技术是 将包括 AGPS、三角定位、网络小区等多种定位方式进行融合的一 种定位技术。

gpsOne 系统的基础设施辅助设备提供的较一般导航系统更高 的灵敏度。

通过在性能方面改善使 gpsOne 混合式定位方式可以在现代建 筑物的内部深处或市区的楼群间正常工作。一般在良好的网络环境 下, gpsOne 技术定位精度能达到室外 (无遮挡) 5-10 米/室内 50 - 100  $\text{H}$ .

# **9.3. 途语 NaviTo GPS 是如何定位的,如果定位不 成功是什么原因?**

"途语 NaviTo"通过手机内置的 GPS 芯片进行定位, 如果进 入"途语 NaviTo"无法定位, 有可能是网络不稳定造成的, 也可能 是手机的 GPS 芯片出了问题,可以拿到手机检修中心进行检测。

### **9.4. 定位原理**

内置 gpsOne 芯片,具备 GPS 卫星信号接收功能。采用中国电 信 CDMA 网络定位和卫星混合定位技术,室内外均可定位。导航功 能是通过 1 次/2 秒的连续定位来实现。

### **9.5. 定位失败的原因**

天气不佳/网络不稳定/手机质量问题/GPS 锁定;天气不好的时 候(尤其是雾天),由于尘埃对信号的散射作用。不论是 GPS 信号 还是电信网络信号都会比平时弱,这是"无线通讯"的特点,GPS 定位成功率因此会下降,如果导航失败,请耐心多试几次。